New Super Mario Bros. 2: Gold Edition

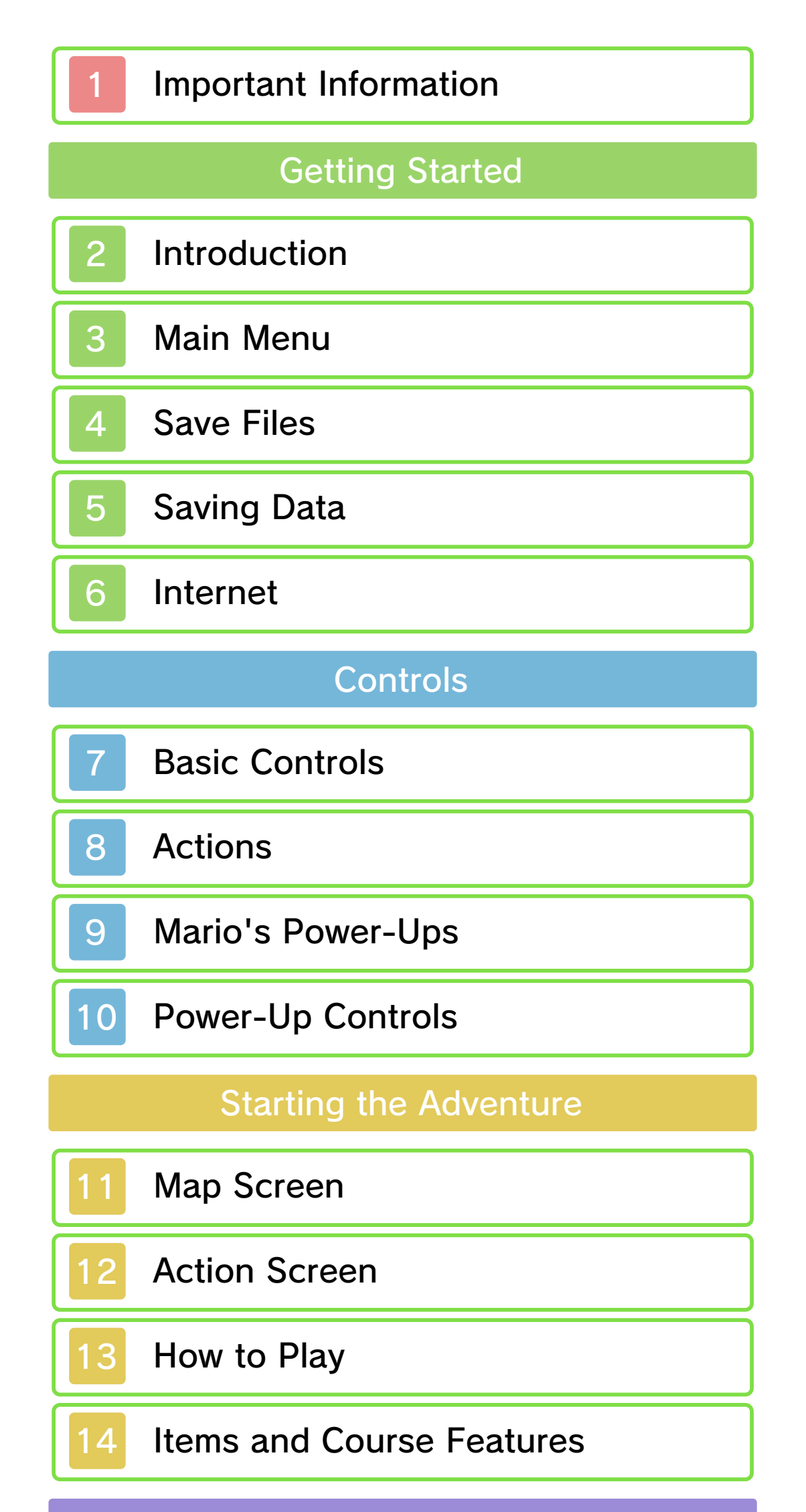

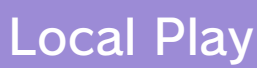

Co-op Play

**StreetPass** 

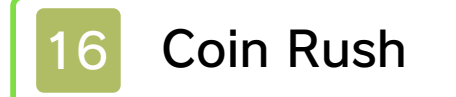

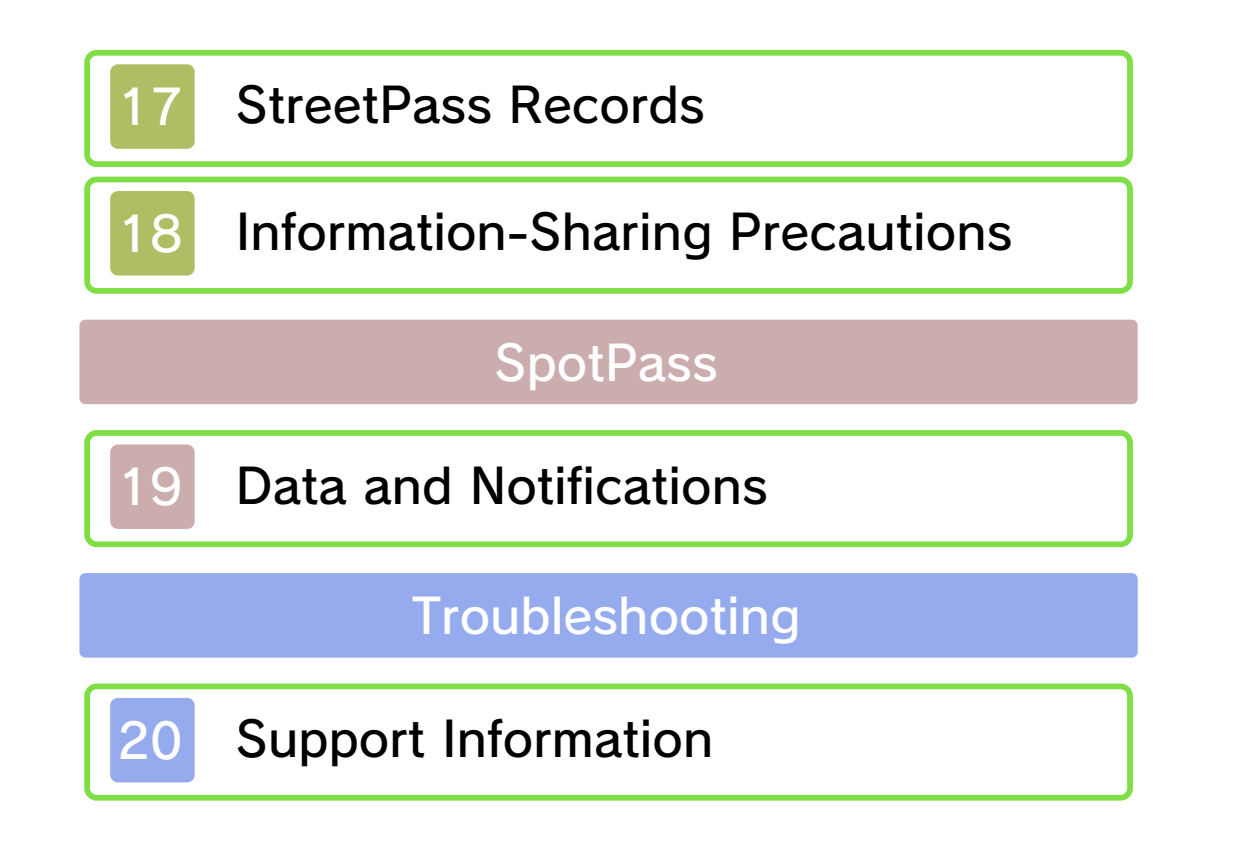

#### 1 Important Information

Please read this manual carefully before using the software. If the software will be used by children, the manual should be read and explained to them by an adult.

Also, before using this software, please select  $\Delta$  in the HOME Menu and carefully review content in "Health and Safety Information." It contains important information that will help you enjoy this software.

You should also thoroughly read your Operations Manual, including the "Health and Safety Information" section, before using this software.

Please note that except where otherwise stated, "Nintendo 3DS™" refers to all devices in the Nintendo 3DS family, including the Nintendo 3DS, Nintendo 3DS XL, and Nintendo 2DS™.

Your Nintendo 3DS system and this software are not designed for use with any unauthorized device or unlicensed accessory. Such use may be illegal, voids any warranty, and is a breach of your obligations under the User Agreement. Further, such use may lead to injury to yourself or others and may cause performance issues and/or damage to your Nintendo 3DS system and related services. Nintendo (as well as any Nintendo licensee or distributor) is not responsible for any damage or loss caused by the use of such device or unlicensed accessory. Except as authorized, copying of any Nintendo software is illegal and is strictly prohibited by domestic and international intellectual property laws. "Back-up" or "archival" copies are not authorized.

Nintendo respects the intellectual property of others, and we ask Nintendo 3DS software Content Providers to do the same. In accordance with the Digital Millennium Copyright Act in the US, the Electronic Commerce Directive in the EU, and other applicable law, we have adopted a policy of removing, in appropriate circumstances and at our sole discretion, any Nintendo 3DS software that appears to infringe anyone else's intellectual property. If you believe your intellectual property rights are being infringed, please visit www.nintendo.com/ippolicy to view the full policy and understand your rights.

#### Important Information

© 2012 Nintendo.

Trademarks are property of their respective owners. Nintendo 3DS is a trademark of Nintendo.

#### CTR-P-BMAE-00

## 2 Introduction

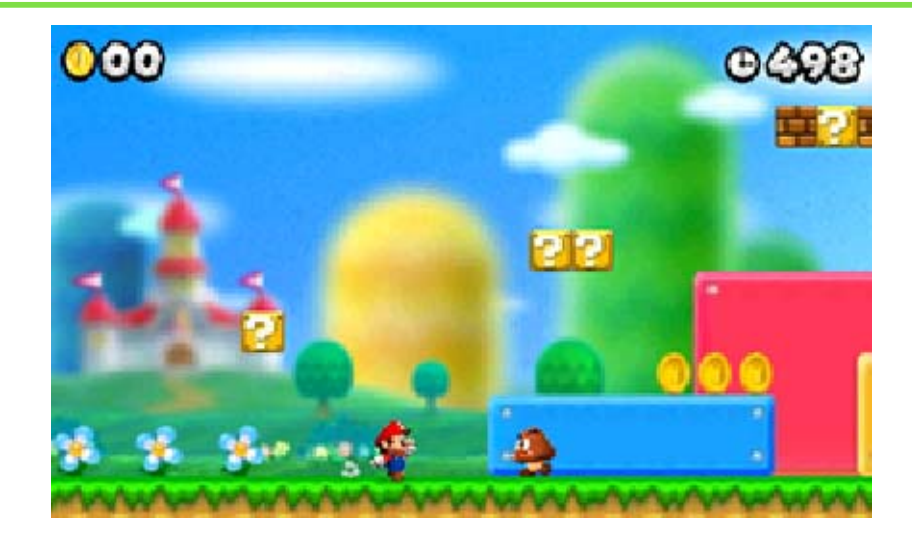

In this game, you control Mario™ in his quest to rescue Princess Peach™. Mario will need all his skills to overcome both obstacles and enemies as he makes his way through each world. For an added challenge, try to collect as many coins as you can along the way!

New Super Mario Bros. 2: Gold Edition includes course packs 1- 10, which were previously only available for separate purchase.

## 3 Main Menu

Configure controls and the SpotPass™ feature settings (page 19).

Play three randomly selected courses back-to-back, collecting as many coins as you can. You can exchange Coin Rush records with other players via the StreetPass™ feature.

# **Options**

◆ **Filt** represents the total number of coins you've collected while playing this game (page 14).

# Coin Rush (pages 16-17)

Team up with another player via Local Wireless.

# Co-op Play (page 15)

# Solo Play

step.

Use  $\bigoplus$  o select an option, then press  $\circledA$ to confirm. Press  $\circled{B}$  to go back a

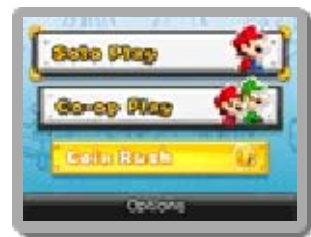

To delete all save data, wait for the Nintendo 3DS logo to disappear after launching the game, then press and hold  $\bigcircledA + \bigcircledB$  $+\otimes+\otimes.$ 

# Delete All Save Data

Delete the selected save file.

# Delete

Copy the selected save file.

### 4 Save Files

To start from the beginning, select New Game. To continue from a saved game, select the appropriate save file.

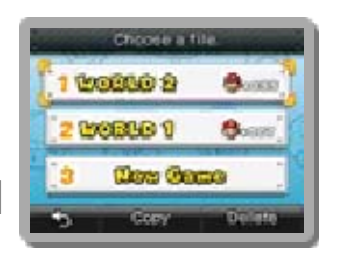

. . . . .

## **Copy**

#### Warning: Deleted data cannot be recovered.

◆ Data received via SpotPass (page 19) will be saved to the SD Card.

Data will be saved automatically when it is received.

◆ Coins collected by Mario™ and Luigi™ are added to the Total Coin tally and saved automatically.

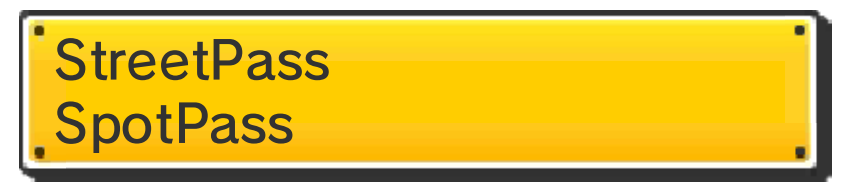

In Co-op Play, the player controlling Mario can save the game by using the same methods as Solo Play.

# Co-op Play

Only additions to Total Coins will be saved. Game progress, lives, items (page 12), etc., will not be saved.

◆ After completing the game, you will be able to save on the map screen whenever you want.

### For Luigi Players

#### 5 Saving Data

This game saves your progress at different points depending on the game mode.

Select Quick Save from the pause menu on the map screen (page 11) to temporarily save your progress and end the game.

## Quick Save

- This save data will be deleted after restarting your game.
- After completing the game, you can save whenever you like.

You can save your progress when you clear a tower or castle or when spending Star Coins to open a new route (page 11).

# Solo Play

● Data can be lost due to user action, such as repeatedly powering off and on the system or removing the Game Card or SD Card while saving. Data loss may also be caused by poor connectivity, due to dirt or dust in the system's ports. Please be aware that in these cases data cannot be restored.

### 6 Internet

Nintendo Network is the name of Nintendo's network service that enables users to enjoy games and other content via the Internet.

This software supports Nintendo Network.

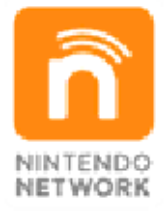

- To protect your privacy, do not give out personal information, such as last name, phone number, birth date, age, school, e-mail, or home address when communicating with others.
- Friend codes are a part of a system that allows you to play with people you know. If you exchange friend codes with strangers, there is a risk you could share information with people you do not know or exchange messages that contain offensive language. We therefore recommend that you do not give your friend codes to people you don't know.

◆ Refer to your Operations Manual for information about connecting your system to the Internet.

#### Protecting Your Privacy

This software supports receiving gameplay data and notifications via SpotPass (page 19).

#### 7 Basic Controls

- Press and hold  $\Diamond/\Diamond$  and touch an object
	- Release the button to throw the

object.

# Pick up/throw objects

**/**  $\circledR$  (when landing after a running jump)

Do this twice in a row to perform an even higher third jump!

▶ B/A (while pressing ☆ in the direction of a wall, while sliding down it)

Jump while dashing to maximize Press  $\circledR/\circledR$  while moving

# Double/triple jump

# Wall jump

# Ground pound

 $\blacktriangleright$   $\bigoplus$  (in midair)

For the purpose of this guide,  $\oplus$  will be used when explaining the game's controls. However,  $\oslash$  can also be used to control the game.

# Crouch

 $\blacktriangleright$   $\oplus$ 

your jump height.

◆ The height of your jump depends on how long you press the button.

-----------------

Dash

### Move

# $\blacktriangleright$   $\oplus$

◆ The controls listed in this manual are the default settings. You can change the controls in the Options menu.

## Jump/stomp

 $\bullet$  B/A

Jump on top of enemies to attack them.

There are a variety of other minor actions that aren't detailed here.

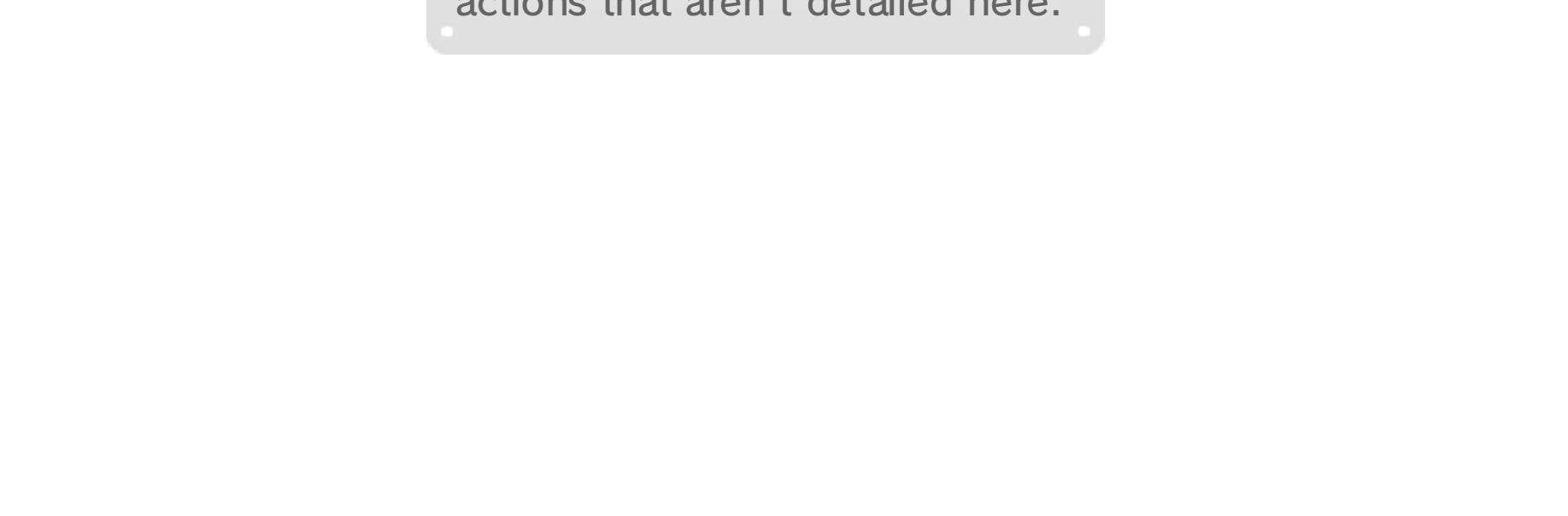

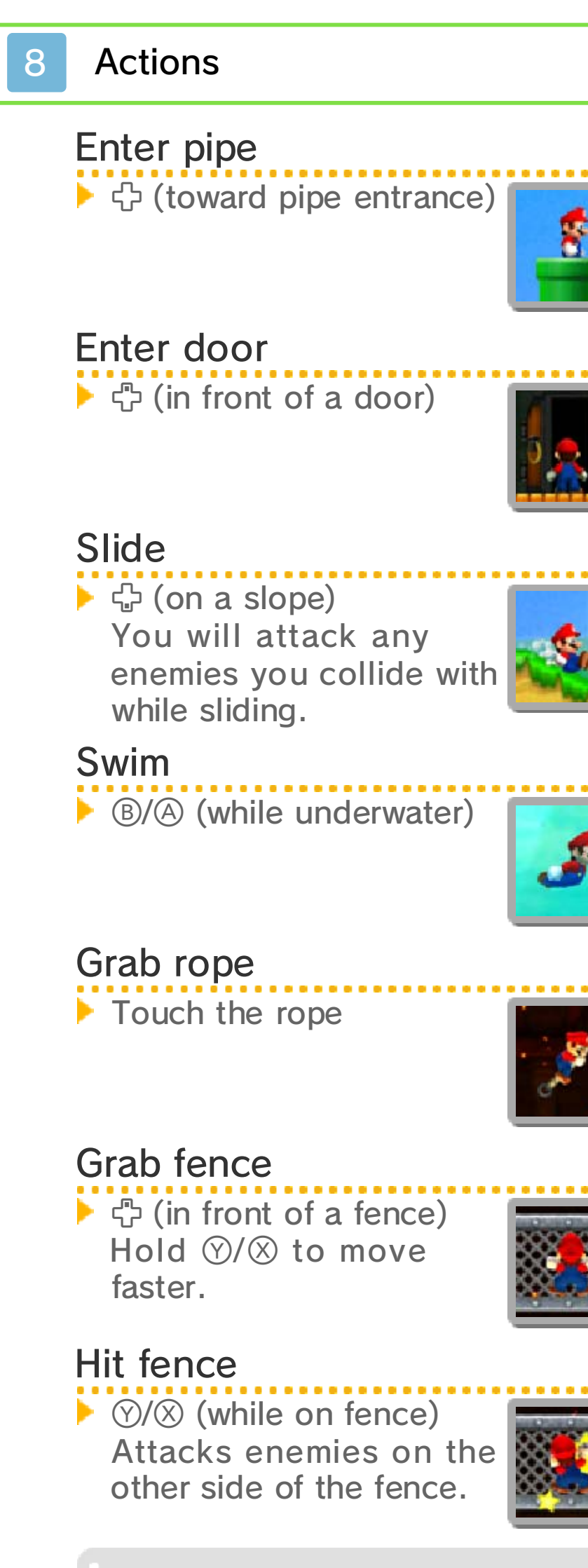

Mario and Luigi can pick up various items, such as the Super Leaf, to transform and gain new abilities.

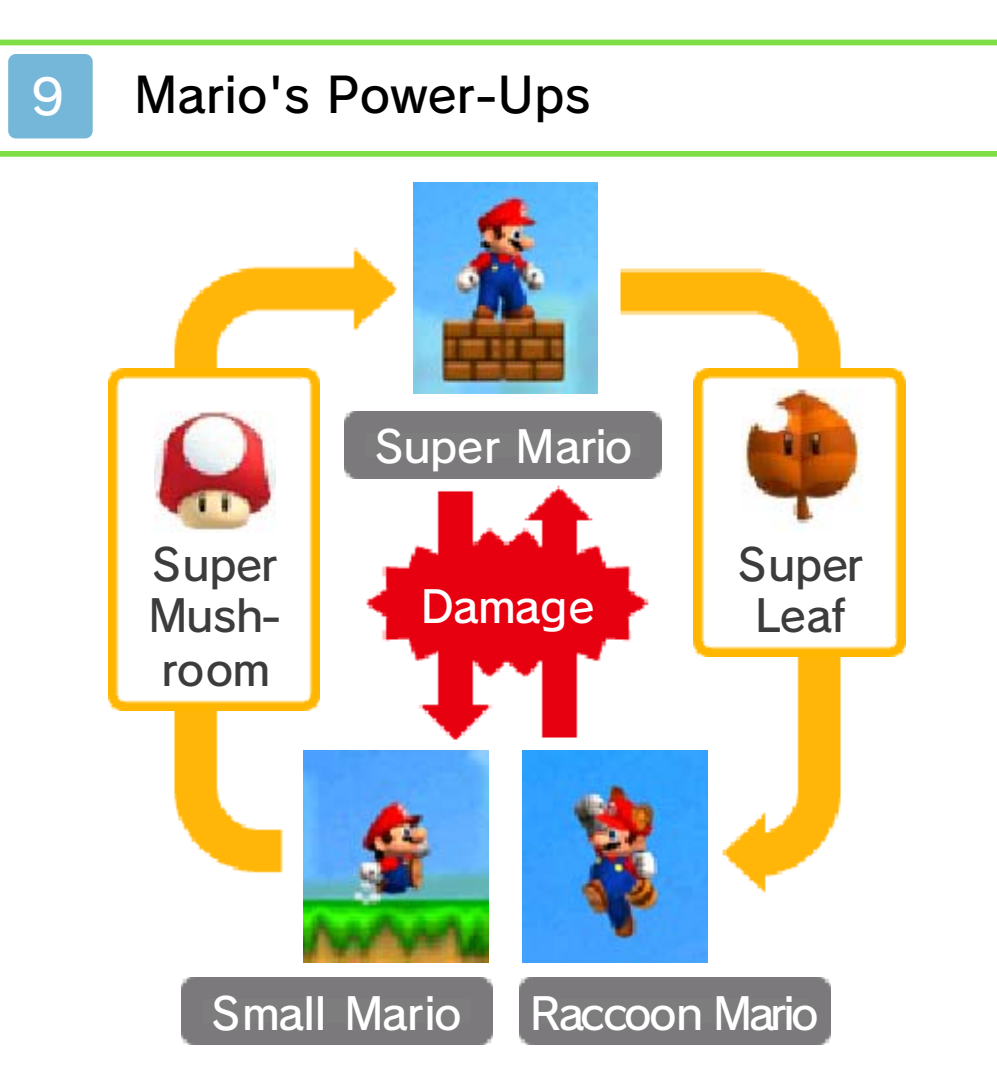

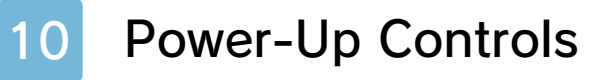

◆ If you complete a course as Gold Mario, you will turn into Fire Mario.

Press  $\mathcal{D}/\mathcal{D}$  to throw a gold fireball.

Press  $\mathcal{D}/\mathcal{D}$  to hurl a fireball.

Hit blocks with gold fireballs to turn them

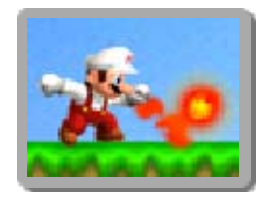

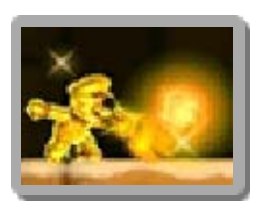

◆ You will turn into Super Mario after a short time.

into coins. You'll also receive coins for hitting enemies.

# Gold Mario

**Transform using a Gold Flower** 

Press  $\circledX/\circledX$  to swing your tail.

# Fire Mario

**P** Transform using a Fire Flower

Hold  $\mathbb{B}/\mathbb{A}$  in midair to gently float down.

 $\blacktriangleright$  Fly

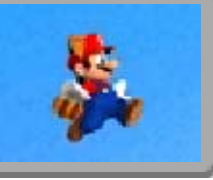

Dash to fill up the **>>>>>>** $\mathcal{Q}$ . When  $\odot$  is lit up, press and hold  $B/A$  to fly for a short time.

Run into enemies to defeat them. You can also smash through pipes and blocks!

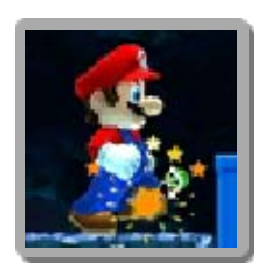

# Mega Mario

Transform using a Mega Mushroom

# Raccoon Mario

**Transform using a Super Leaf** 

◆ You can attack enemies with a ground pound.

◆ You will lose a life upon taking any damage.

Mini Mario and Mini Luigi can't defeat enemies by j umping on them, but they can fit through

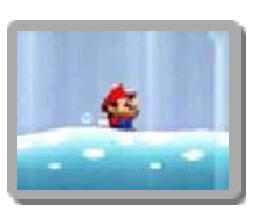

small spaces and run along the surface of water!

Transform using a Mini  $\overline{\mathbf{a}}$ Mushroom

# Mini Mario

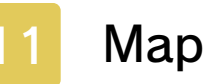

### **Map Screen**

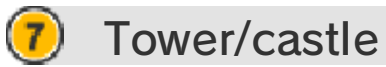

**8** Star Coin sign

Receive items from Toad.

Toad house

**9** : Shows your current reserve item (page 12).

Pay the amount of Star Coins on the sign to open the path.

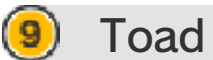

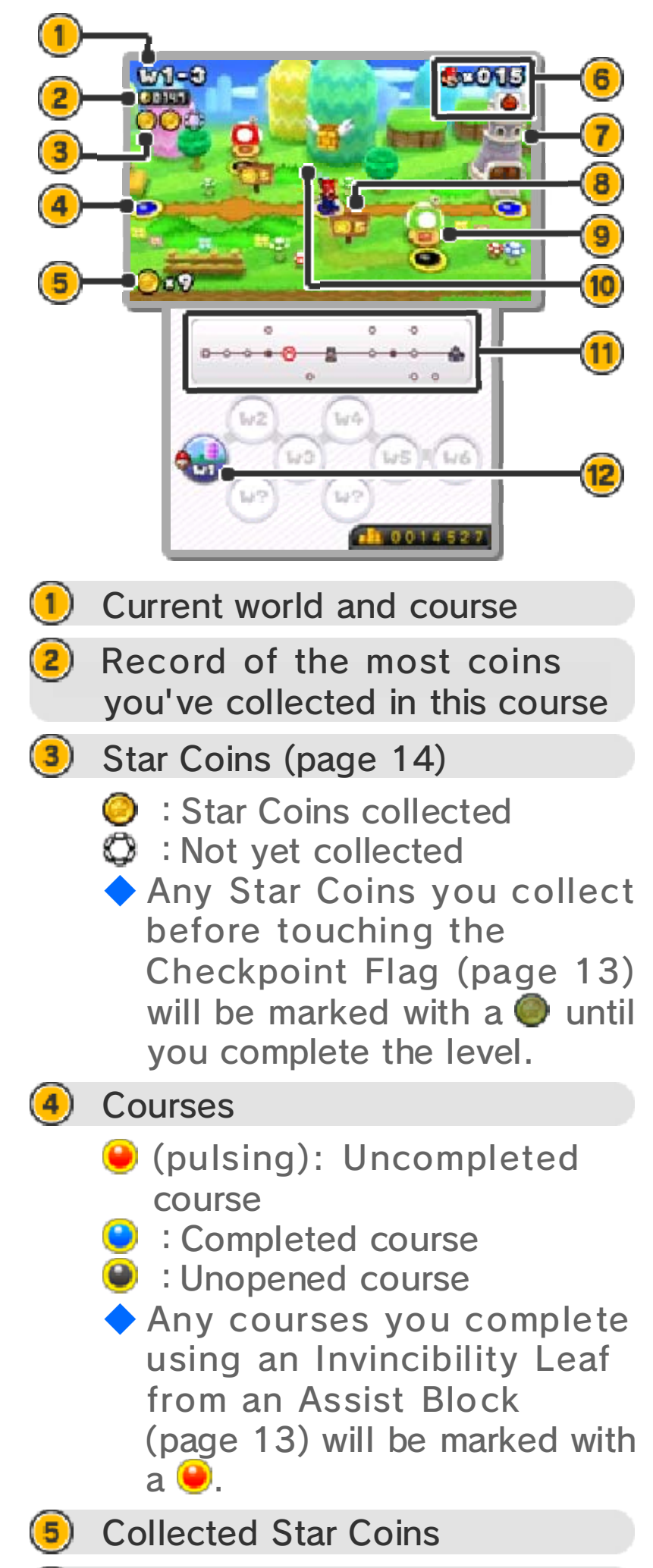

**6** Remaining lives

Move Mario to the course you'd like to play. You can use  $\mathbb{Z}/\mathbb{R}$  to scroll the map screen left and right.

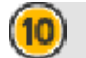

#### **10** Flying Gold Block

◆ You can also pause the game and display this menu during a course (page 12), but the options will be different.

Press START (SELECT) to display this menu. From here you can continue, Quick Save, or return to the title screen.

### Pause Menu

Touch an icon to transport Mario to that world.

As you progress through the game, Flying Gold Blocks will appear.

11) Simple map

**8** : Current location

### **12** World select

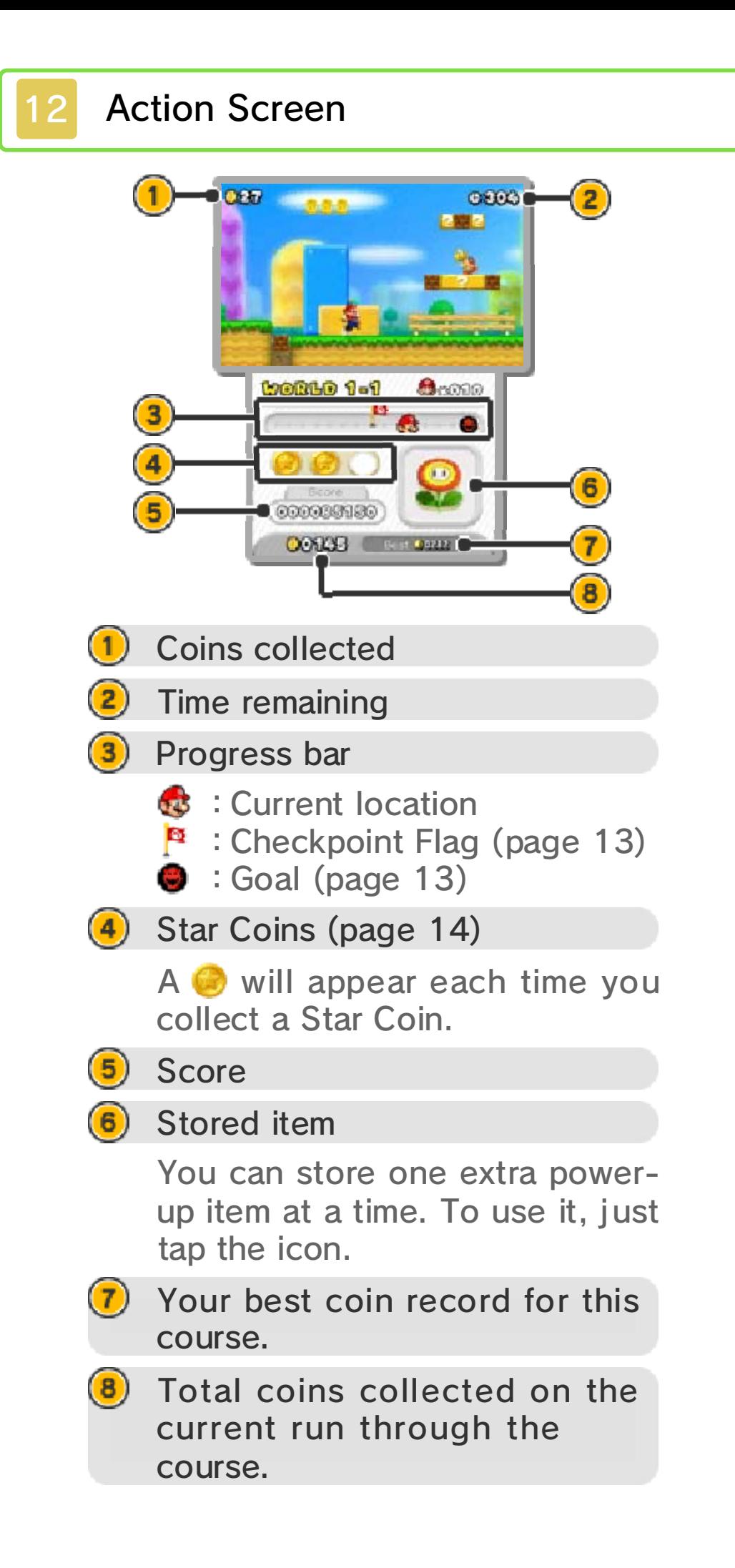

# **13** How to Play

Defeat enemies and overcome obstacles as you make your way to the goal.

# Checkpoint Flag

Touch this flag to start at this point if Mario loses a life.

![](_page_18_Picture_4.jpeg)

- $\cdot$  If you play another course and then return to this course, you'll have to start from the beginning.
- ・If Small Mario touches a Checkpoint Flag, he will transform into Super Mario.

# Goal

If Mario loses five lives in the same course, an Assist Block will appear. Hit it to release an  $\oplus$  Invincibility Leaf and transform into White Raccoon Mario.

![](_page_18_Picture_19.jpeg)

Grab the Goal Pole to complete the course. The higher Mario grabs on the pole , the more points you'll earn.

![](_page_18_Picture_143.jpeg)

# **Losing Lives**

# Game Over

If Mario loses all of his lives, it's game over. You can then restart with five lives from your last save point.

# Assist Block

Mario will lose a life if he:

- ・Takes damage as Small Mario or Mini Mario
- ・Falls into a pit
- ・Runs out of time

![](_page_19_Picture_0.jpeg)

#### 14 Items and Course Features

# Coin

![](_page_19_Picture_3.jpeg)

Collect 100 to earn an extra life.

# Super Star

![](_page_19_Picture_6.jpeg)

Will make Mario invincible for a short time and will increase his dash speed.

# Star Coin

![](_page_19_Picture_12.jpeg)

Every course contains three of these. Once collected, they can be used to open new paths on the map screen.

◆ If you hit this after it has produced 10 or more coins, it will turn into a Gold Block.

### 1-Up Mushroom

![](_page_19_Picture_9.jpeg)

Earns Mario an extra life.

If you touch this, all of the enemies in the course will turn gold for a short time. Gold enemies will produce gold coins in various ways.

# 10-Coin Block

![](_page_19_Picture_18.jpeg)

Looks like a normal block, but it produces coins when hit.

◆ The block will disappear after producing a certain

# Gold Ring

![](_page_19_Picture_27.jpeg)

# Gold Block

![](_page_19_Picture_22.jpeg)

While wearing this, Mario will earn coins just by running and jumping!

number of coins, or if you are hit by an enemy.

# Red POW Block

![](_page_19_Picture_15.jpeg)

Hit this to unleash a shockwave that destroys nearby blocks.

There are other items and course features not detailed here.

# Red Ring

![](_page_20_Picture_1.jpeg)

If you touch this, eight red coins ( ) will appear. If you collect all of the red coins within the time limit, an item will appear.

 $\bullet$ If you step on it, various environmental changes will occur.

# Switch Block

![](_page_20_Picture_4.jpeg)

# 15 Co-op Play

# Co-op Play (Local Play) 图

This software supports multiplayer games via wireless communication. Using this feature, you can team up with a friend to play through the game as Mario and Luigi! Co-op Play is a great way to collect coins, so try to work together to collect as many as possible.

- One Nintendo 3DS system per player
- Each player must own the software (New Super Mario Bros. 2 or New Super Mario Bros. 2: Gold Edition)

**O** One player should select Mario, and the other player should select Luigi. Follow the on-

![](_page_21_Picture_8.jpeg)

### You Will Need:

2 The player who chooses Mario then selects a course to begin.

The player marked with  $\blacktriangledown$  is the leader. If you stray too far from the leader, you'll enter a bubble.

![](_page_21_Picture_13.jpeg)

screen instructions to proceed.

## Connection Procedures

### Course Screen

![](_page_22_Picture_0.jpeg)

#### $\left( \frac{2}{\epsilon} \right)$  Leader  $(\blacktriangledown)$

Touch this to enter a bubble.

The game camera follows the leader. If the leader makes a blunder, is hit by a

![](_page_22_Picture_3.jpeg)

ground pound, or is preceded by the other player through a pipe or door, the other player becomes the leader.

(3) Bubble

# Bubble

While in a bubble, Mario or Luigi will not take damage. Keep pressing buttons to float toward your partner.

![](_page_22_Picture_9.jpeg)

You must touch the other player to pop the bubble and get back in the action.

Even if you make a blunder, you won't lose a life as long as one player remains in the course. The player who made a blunder will reenter the course in a bubble. Making blunders in the following situations will return you to the map screen:

# Losing Lives

- ・Both players make a blunder at the same time
- ・One player makes a blunder while the other is in a bubble

If both players enter a bubble at the same time, you will be returned to the map screen without losing a life.

# 16 Coin Rush

# Coin Rush (StreetPass™) (1)

This software uses StreetPass (local wireless communication) for exchanging Coin Rush records with other players.

In Coin Rush mode, you'll play through three randomly selected courses back-to-back while collecting as many coins as possible.

other players via StreetPass (1) and challenged to determine who's the better coin collector.

At the end of your Coin Rush run, your coin record will be saved. These records can be shared with

◆ Select  $\blacksquare$  to activate StreetPass for New Super Mario Bros. 2: Gold Edition. If this icon is not present, StreetPass has already been activated for this game.

# Activating StreetPass

Once you've cleared World 1 in the main game, select Coin Rush from the main menu. At this

![](_page_23_Picture_9.jpeg)

point, you'll be prompted to activate StreetPass. Once StreetPass has been activated, you can select Start Coin Rush to start playing. Select StreetPass Records (page 17) to access data that has been received from other players via StreetPass.

To communicate using this feature, all players must activate the StreetPass feature for this software.

- ・Play three randomly selected courses from worlds that you've cleared in the main game.
- ・The three courses must be completed consecutively. If you lose a life, you will move on to the next course (your coins will be carried over).
- ・The time limit is shorter than in Solo Play and Co-op Play.
- ・Touch a Checkpoint Flag, or grab a time bonus  $\ddot{\mathbf{D}}$  to increase your remaining time.

◆ You can only set one record for sharing at a time.

# Coin Rush Rules:

# Sharing Records

Select Save This Record to set this record for sharing with other players via StreetPass.

![](_page_24_Picture_7.jpeg)

◆ To exchange records, the other player must also have StreetPass activated.

Mii information  $\left( \begin{matrix} 1 \end{matrix} \right)$ 

Touch a Mii™ character icon to see information about them and the records they are sharing. Press  $\circledA$  to challenge a record or add it to your favorites.

![](_page_25_Picture_5.jpeg)

### StreetPass Records

If you collect more coins than the person you are challenging, you will receive a Crown Coin .

#### $(2)$ Record

If you clear the courses when challenging another player's record, you'll be able to view that player's Mii information and record details.

- **E:** : Records newly received via StreetPass.
- **1** : Records added to favorites.
- **f**: Records you can't challenge yet because you don't have the required courses.

If you beat someone else's record, you'll earn a reward!

#### 17 StreetPass Records

You can challenge Coin Rush records received from other players via StreetPass. Complete the same set of courses in the time allowed, and attempt to surpass their coin total!

![](_page_25_Picture_10.jpeg)

- Records you receive can include courses you have not yet played.
- You can keep up to 15 rival records at a time. Saving any more than this will cause older records to be replaced.
- Favorites will not be replaced by newly received records.

#### 4 My Record

View your own record, or challenge it to see if you can do better!

# **Deactivating StreetPass**

◆ You can disable StreetPass functionality via Parental Controls. For more info rmation, refer to the Nintendo 3DS Operations Manual.

To deactivate StreetPass, open the System Settings, select Data Management, and then select StreetPass Management. Tap the icon for this software title, then select Deactivate StreetPass.

### 18 Information-Sharing Precautions

User-generated content, or UGC, is content created by users, such as messages, Mii™ characters, images, photos, video, audio, etc.

● Nintendo bears no responsibility whatsoever for any problems that result from the use of the Internet (for example, the sending of content over the Internet, or the sending or receiving of content with others).

#### Information-Sharing Precautions

The extent of UGC exchange depends on the software.

#### 19 Data and Notifications

● Data received through SpotPass is saved on SD Cards. As a result, it is recommended that you keep an SD Card inserted in your system at all times.

# Activating SpotPass

The game will prompt you to activate SpotPass the first time you start the game. SpotPass can be deactivated at any time from the ingame Options (page 3). If SpotPass is active and the system enters Sleep Mode, it will still automatically send and receive data.

◆ Your collected-coin data will automatically be added to the global coin total.

#### Data and Notifications (SpotPass™) 2mm

# **Setup**

- Accept the Nintendo 3DS Service User Agreement
- Set up an Internet connection

Before you can use the SpotPass feature, the following steps are required. For more information, refer to the Nintendo 3DS Operations Manual.

This software supports the automatic download of SpotPass notifications about the global coin total and other Mario-related news via an Internet connection.

# Deactivating SpotPass

To deactivate SpotPass, tap Options from the main menu. Once in the Options menu, tap the SpotPass button, and follow the on-screen instructions.

![](_page_29_Picture_0.jpeg)

# 20 Support Information

Nintendo Customer Service SUPPORT.NINTENDO.COM

> USA/Canada: 1-800-255-3700

Latin America/Caribbean: (001) 425-558-7078